# **Manuale d'Uso Dialer GSM**

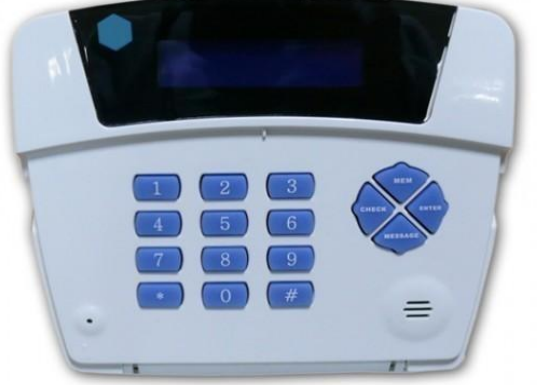

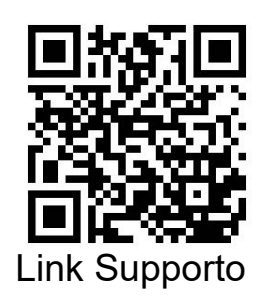

# **INDICE**

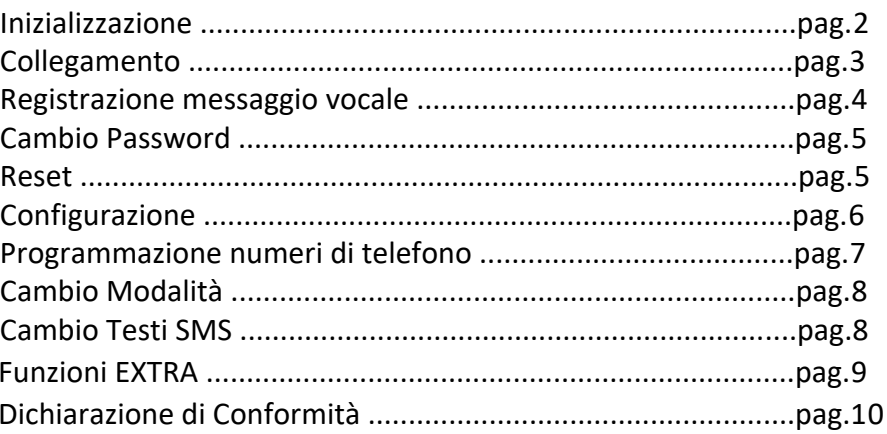

#### *COMBINATORE GSM - DIALER*

Combinatore telefonico GSM con funzione combinatore telefonico a linea fissa.Dispositivo da collegare ad antifurti PSTN ma anche ad altre apparecchiature.

Invia chiamate vocali e messaggi SMS a seguito di impulsi provenienti da antifurti o altri apparecchi.

E' possibile fargli inviare sms di allarme, differenti per ogni tipo di allarme.

E' anche possibile fargli comandare apparecchiature elettriche da remoto a mezzo SMS. In pratica può attivare delle utenze chiudendo un relè su ricevimento SMS(aprire un cancello automatico, accendere una luce in giardino, attivare un ventilatore ecc.)

#### **Inizializzazione apparecchio:**

-Smontare il pannello posteriore e inserire la SIM card nel verso corretto.

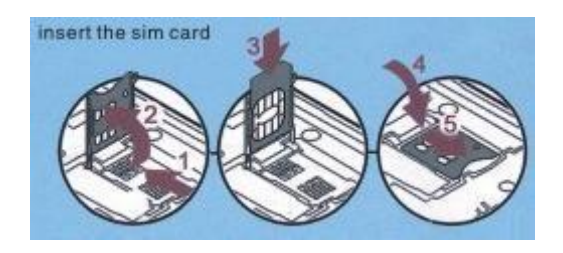

Attenzione a RIMUOVERE il codice PIN dalla scheda ed assicurarsi che ci sia credito!

-Si consiglia di installare il Dialer ad almeno 30cm dal dispositivo antifurto.

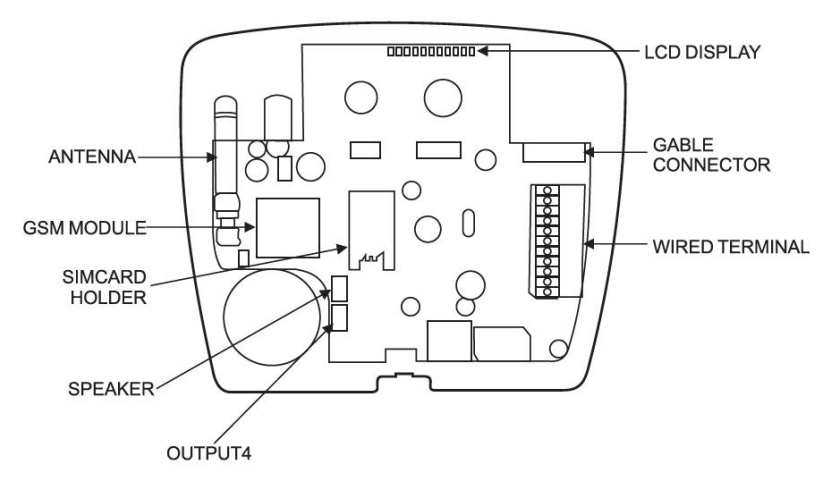

- 1. Supporta GSM e PSTN.
- 2. GSM900:4 DCS1800:1 GSM900:880-915MHz DSC1800:1710-1785MHz
- 3. 2 Messaggi Vocali
- 4. 20 numeri di allarme, 1-10 SMS e 11-20 chiamate.
- 5. 4 trigger Input+/-
- 6. 4 output controllabili via SMS o keypad
- 7. LCD display
- 8. Controllo remoto e funzione parla/ascolta
- 9. Chiamata tramite numeri autorizzati per la gestione dei 4 Output turn ON/OFF
- 10. Controllabile via SMS o APP
- 11. Multi-languages optional (menu)

#### **Collegamento:**

Riferirsi al seguente schema per il collegamento , ed utilizzare cavo con sezione almeno 0,5 mm per il collegamento alla batteria:

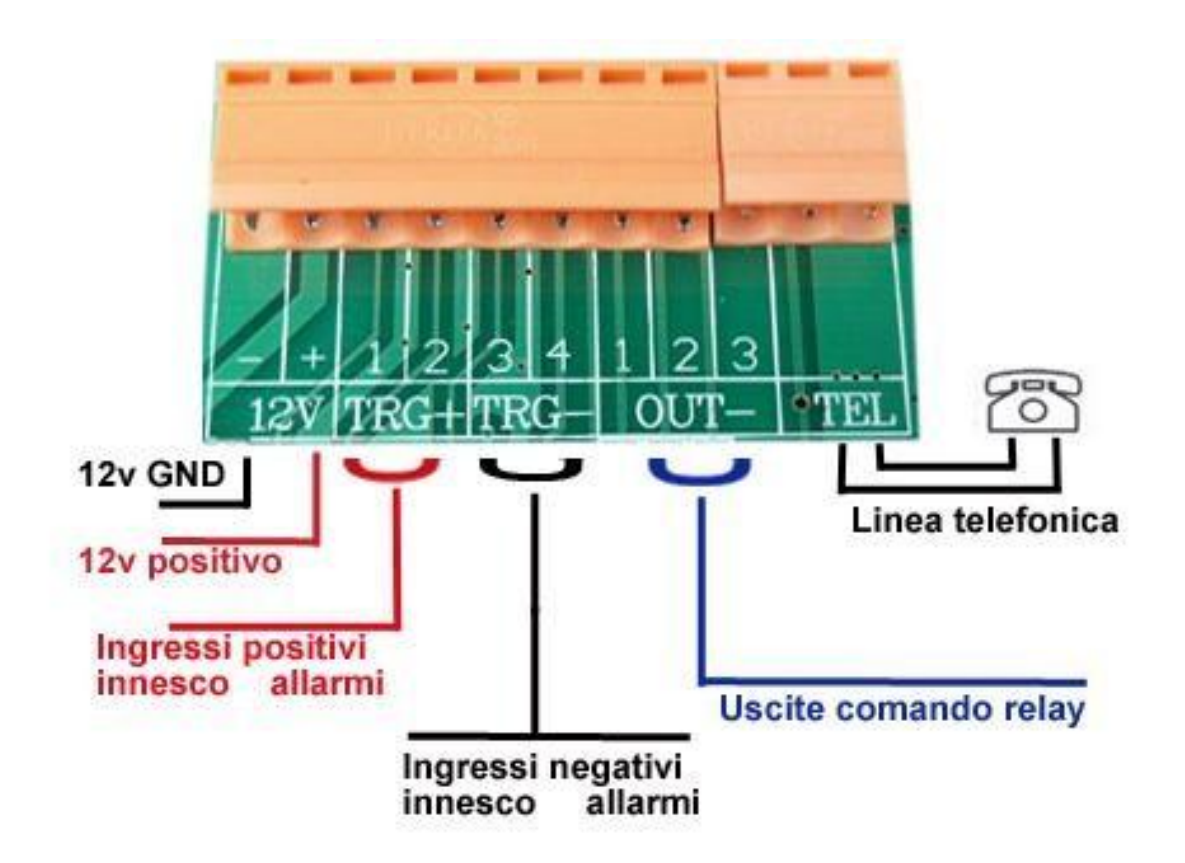

Dopo aver connesso la batteria al dispositivo, attendere l'inizializzazione dell'apparecchio fino a visualizzare sul display quanto segue :

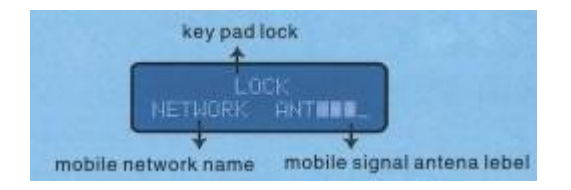

Sbloccare a questo punto la tastiera usando la seguente sequenza:

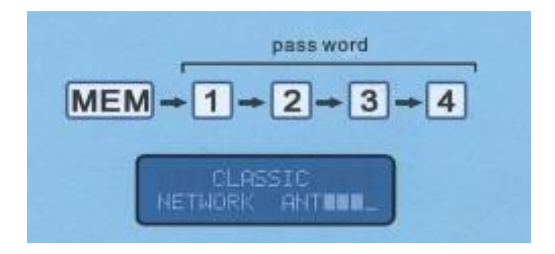

Nel caso in cui si volesse collegare una rete fissa all'apparecchio, inserire il prefisso di appartenenza dello stato in cui viene installato il dialer:

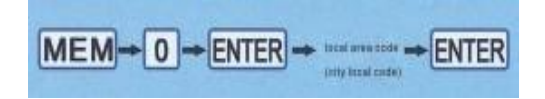

MEM > 0 > ENTER > 039 (codice dell'Italia) > ENTER

Inserire adesso il numero telefonico per l'invio degli SMS in caso di allarme (da 1 a 10 ):

STRIP PLATER - STRIP DESCRIPTION OF THE PARTIER  $MEM -$ 

MEM > numero posizione da 1 a 10 > ENTER > numero telefonico > ENTER

 Inserire adesso il numero telefonico per la composizione delle chiamate in caso di allarme (da 11 a 20 ):

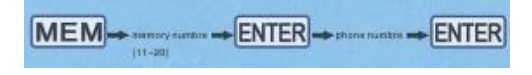

MEM > numero posizione da 11 a 20 > ENTER > numero telefonico > ENTER **Registrazione messaggi vocali:**

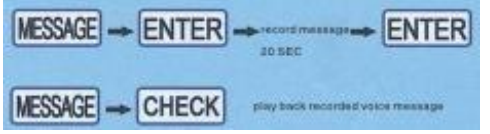

MESSAGE > ENTER > registrare massimo 20 secondi > ENTER Per riascoltare premere MESSAGE > CHECK

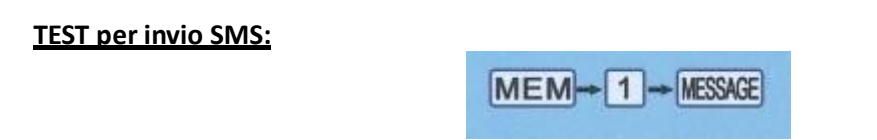

In questo modo il dialer invierà un SMS al numero in posizione memoria 1 **TEST per chiamata tramite GSM:**

MEM>numero in memoria dalla posizione 11-20 >MESSAGE > 1(GSM) > 1 (ascolto messaggio 1) MEM>numero in memoria dalla posizione 11-20 >MESSAGE > 1(GSM) > 2 (ascolto messaggio 2)

#### **TEST per chiamata tramite rete fissa:**

MEM>numero in memoria dalla posizione 11-20 >MESSAGE > 2(Linea fissa) > 1 (ascolto messaggio 1) MEM>numero in memoria dalla posizione 11-20 >MESSAGE > 2(Linea fissa) > 2 (ascolto messaggio 2)

**Cambio password**: MEM 98 ENTER vecchia passwd (esempio 1234) NUOVA PASSWORD NOTA:La password di default è 1234,ricordati che se cambi la password andranno cambiati tutti gli SMS di commando da inviare alla centralina

#### **Modalità di composizione TONI o IMPULSI:**

Il dialer può comporre a TONI DTMF o ad IMPULSI:

- Modalità TONI : MEM >  $#$  >  $#$  >  $#$  1
- Modalità IMPULSI: MEM > # > # > # 2

#### **Memorizzazione eventi:**

Nel caso ci fossero allarmi o eventi in Vostra assenza, verranno segnalati sul Display LCD

#### **Spegnimento Display LCD e blocco tastiera:**

Il display si spegne automaticamente entro 2 minuti dall'ultimo input ricevuto. La tastiera entrerà contemporaneamente in blocco.

- Per accendere il Display premere un tasto qualsiasi.
- Per Sbloccare la tastiera premere il tasto MEM e successivamente digitare 1234
- Per bloccare la tastiera premere MEM e poi ENTER

#### **Operazione di Riavvio del Dialer:**

Nel caso occorresse riavviare il Dialer (in caso di errore) , premere \* per 5 secondi per spegnerlo. In caso di smarrimento codice utente:

- 1. Disconnettere l'alimentazione
- 2. Premere 0 per alcuni secondi e ridare alimentazione
- 3. Dopo che sul display appare RESET USER CODE , rilasciare il tasto 0.
- 4. Il codice di fabbrica è : 1234

#### **RESET del Dialer:**

- 1. Disconnettere l'alimentazione
- 2. Premere ENTER per alcuni secondi
- 3. Riconnettere l'alimentazione
- 4. Dopo che sul display appare RESET , rilasciare il tasto ENTER

In questa fase verranno persi tutti i messaggi ed i numeri in memoria e l'apparecchio si posizionerà con le impostazioni di fabbrica.

Cambiare il testo degli SMS:

Il dialer ha degli specifici SMS per ogni Trigger.

Ad esempio, il TRG1 ha il messaggio di fabbrica ALARM on TRG1.

Se l'utente volesse variare il suddetto messaggio, dovrà procedere come segue digitando al massimo testi di 40 caratteri:

\*1234\*92\* ATTENZIONE ALLARME

- Cambiare TRG1: \*1234\*91\*nuovo testo
- Cambiare TRG2: \*1234\*92\*nuovo testo
- Cambiare TRG3: \*1234\*93\*nuovo testo
- Cambiare TRG4 (testo di attivazione): \*1234\*94\*nuovo testo
- Cambiare TRG4 (testo di disattivazione): \*1234\*95\*nuovo testo

**Importante** : solo i numeri AMMINISTRATORI (contenuti in memorie 1 e 4 ) possono effettuare questa funzione.

#### **Connessione Relè aggiuntivo:**

Connettere secondo il seguente schema se si vuole connettere un relè esterno di potenza:

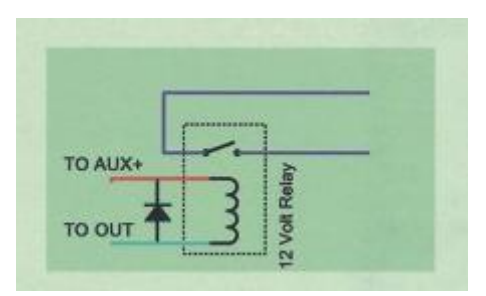

# **PASSI DA ESEGUIRE PER CONFIGURARE IL DISPOSITIVO:**

#### **1-Reset preventive del dispositivo**

Premere e tenere premuto il tasto ENTER a dispositivo spento. Collegare il dispositivo all'alimentazione Rilasciare il tasto Enter dopo che si visualizza il messaggio "RESET" sul display

#### **2- Accensione e spegnimento del display:**

Il dispositivo spegne automaticamente il display e blocca la tastier dopo 2 minuti di inattività della tastiera.

Per accendere il display premere un tasto qualsiasi sulla tastiera.

Per sbloccare la tastier premere MEM > codice utente (1234).

Per bloccare manualmente la tastier premere MEM > ENTER

#### **3- Registrazione dei messaggi vocali:**

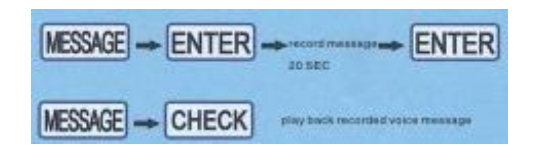

MESSAGE > ENTER > scegliere 1 o 2 per registrare il messaggio 1 o 2 al massimo 20 secondi > ENTER 1 e 2 distiguono I 2 messaggi della sezione 1 e sezione 2

**4- Ascolto dei messaggi vocali:**

Per riascoltare premere MESSAGE > CHECK > scegliere messaggio 1 o 2 >ENTER

#### **5- Programmazione dei numeri di telefono per l'invio degli SMS:**

Inserire adesso il numero telefonico per l'invio degli SMS in caso di allarme (da 1 a 10 ):

ENTER - ENTER - Hotel martins - ENTER MEM-

MEM > numero posizione da 1 a 10 > ENTER > testo messaggio > ENTER

#### **6- Programmazione dei numeri di telefono per l'invio delle telefonate:**

Inserire adesso il numero telefonico per la composizione delle chiamate in caso di allarme (da 11 a 20 ):

> $\boxed{\mathsf{MEM}}\rightarrow\textsf{mass}\rightarrow\boxed{\mathsf{ENTER}}\rightarrow\textsf{mass}$  $-$ ENTER

MEM > numero posizione da 11 a 20 > ENTER > numero telefonico > ENTER

#### **7- Verifica della programmazione dei numeri di telefono per l'invio delle telefonate o SMS:**

MEM > numero posizione da 1 a 20 > CHECK

#### **8-Test per l'invio degli SMS**

 $MEM + 1$  - MESSAGE

In questo modo il dialer invierà un SMS al numero in posizione memoria 1 **9-Test per l'invio delle telefonate dalla scheda GSM**

MEM>numero in memoria dalla posizione 11-20 >MESSAGE > 1(GSM) > 1 (ascolto messaggio 1) MEM>numero in memoria dalla posizione 11-20 >MESSAGE > 1(GSM) > 2 (ascolto messaggio 2)

#### **10-Test per l'invio delle telefonate dalla linea fissa**

MEM>numero in memoria dalla posizione 11-20 >MESSAGE > 2(Linea fissa) > 1 (ascolto messaggio 1) MEM>numero in memoria dalla posizione 11-20 >MESSAGE > 2(Linea fissa) > 2 (ascolto messaggio 2)

In questo modo il dialer invierà via rete fissa il numero presente in posizione 11 e riprodurrà il messaggio.

#### **11-Stop chiamate**

 Da telefono bisogna mandare un sms contenete \*1234\*00 e il combinatore telefonico smetterà di chiamare e ritornerà in modalità "non allarme" Fate molta attenzione che il numero che invia l'sms di stop deve essere inserito nella posizione 1 dell'invio SMS per avere l'autorizzazione necessaria al commando.

Da tastier si può uscire dalla modalità allarme solo dopo che ha terminato il primo ciclo di chiamate digitando:  $MFM > * > 00$ 

#### **12-Tipo di composizione**

Il dispositivo ha 2 tipi di composizone:a tono e a impulsi Per attivare la modalità a tono:  $MEM > # > # > # > 1$ Per attivare la modalità a impulso:  $MEM > # > # > # > 2$ (l'impostazione di defalult è a toni)

#### **13-Memoria di allarmi**

Se durante la nostra assenza ci sono degli allarmi il dispositivo mostrerà la scritta "ALARM ON" sul display fino a quando non si leggono I dettagli.

#### **14-Modalità di attivazione**

#### **Modalità evento(impostazione predefinita di fabbrica)**

Non appena termina l'evento (ad esempio segnale sugli ingressi) termina la composizione delle chiamate

Nota:La chiamata iniziata ormai verrà portata a termine

 $MEM > # > # > # > 3$ 

#### **Modalità ciclicca**

Non appena termina l'evento (ad esempio segnale sugli ingressi)le chiamate continuano a rotazione  $MEM > # > # > # > 4$ 

 $MEM > # > # > # > 5$ 

**Per l'attivazione della linea fissa**

#### **15-Disattivazione della linea fissa**

Se la linea fissa non viene collegata è meglio disattivarla  $MFM > # > # > # > 6$ Dopo la disattivazione il dialer userà la linea GSM

#### **16-INGRESSI DI ATTIVAZIONE ALLARME**

Il dispositivo ha 4 ingressi cablati Trg1,Trg2,Trg3,Trg4:

#### **INGRESSO TRG1**

Quando il piedino TRG1 viene connesso al + per almeno 5 secondi vengono eseguite le seguenti operazioni:

1)invio SMS ai numeri in memoria da 1-10 "ALARM ON TRG1"

2)Invio chiamata ai numeri in memoria da 11-20 e riproduzione del messaggio 1

3)Richiamo dei numeri non raggiunti a primo tentativo

NOTA:solo I numeri in memoria da 1 a 4 possono inviare l'SMS \*1234\*00 per fermare le chiamate **INGRESSO TRG2**

Quando il piedino TRG2 viene connesso al + per almeno 5 secondi vengono eseguite le seguenti operazioni:

1)invio SMS ai numeri in memoria da 1-10 "ALARM ON TRG2"

2)Invio chiamata ai numeri in memoria da 11-20 e riproduzione del messaggio numero 2

3)Richiamo dei numeri non raggiunti a primo tentativo

NOTA:solo I numeri in memoria da 1 a 4 possono inviare l'SMS \*1234\*00 per fermare le chiamate **INGRESSO TRG3**

Quando il piedino TRG3 viene connesso al - per almeno 5 secondi vengono eseguite le stesse operazioni dei punti 1 e 2.

#### **INGRESSO TRG4**

Questo ingress comanda solo I numeri nelle posizioni 1 e 2.

Quando l'ingresso TRG4 viene connesso al negative invia l'SMS "TRG4 on" ai numeri 1 e 2 Quando l'ingresso TRG4 viene disconnesso al negative invia l'SMS "TRG4 off" ai numeri 1 e 2 NOTE:ottimo per avvisare del taglio fili alimentazione

#### **17-AGGIORNAMENTO DEI MESSAGGI SMS DI ALLARME**

Ogni messaggio di allarme può contenere al max 40 caratteri. I messaggi possono essere cambiati in questo modo: Cambio SMS relativo all'attivazione dell'ingresso TRG1: Inviare un sms contenete : \*1234\*91\*nuovo testo Cambio SMS relativo all'attivazione dell'ingresso TRG2: Inviare un sms contenete : \*1234\*92\*nuovo testo Cambio SMS relativo all'attivazione dell'ingresso TRG3: Inviare un sms contenete : \*1234\*93\*nuovo testo Cambio SMS relativo all'attivazione dell'ingresso TRG4: Inviare un sms contenete : \*1234\*94\*nuovo testo Cambio SMS relativo alla disattivazione dell'ingresso TRG4: Inviare un sms contenete : \*1234\*95\*nuovo testo

NOTA:solo I numeri in memoria da 1 a 4 possono eseguire questa impostazione inviando 'SMS

#### **18-Selezione e attivazione delle uscite**

Questo dispositivo ha 4 uscite comandabili che forniscono un segnale negative:O1,O2,O3,O4. Questo segnale può essere usato ad esempio per controllare un relay,collegando il negative del relay all'uscita e il positive al + dell'alimentazione del dispositivo Uscita O1 (a impulsi) Per attivarla 2 secondi basta inviare un SMS : \*1234\*11 Le uscite O2 e O3 possono funzionare sia a impulsi che a commutazione: Modalità a impulsi:  $MEM > # > # > # > 7$ Attivazione uscita O2 (a impulsi) Per attivarla 2 secondi basta inviare un SMS : \*1234\*21 Attivazione uscita O3 (a impulsi) Per attivarla 2 secondi basta inviare un SMS : \*1234\*31 Modalità a commutazione:  $MEM > # > # > # > 8$ Attivazione uscita O2 (a commutazione) Per attivarla basta inviare un SMS : \*1234\*21 Disttivazione uscita O2 (a commutazione) Per attivarla basta inviare un SMS : \*1234\*20 Attivazione uscita O3 (a commutazione) Per attivarla inviare un SMS : \*1234\*31 Disttivazione uscita O3 (a commutazione) Per attivarla basta inviare un SMS : \*1234\*30 Attivazione uscita O4 (a impulsi)-L'uscita O4 si trova internamente al dispositivo ed è contrassegnata come NC-NO Modalità a impulso(predefinita): Per attivarla 2 secondi basta inviare un SMS : \*1234\*41 **Importante** : solo i numeri AMMINISTRATORI (contenuti in memorie 1 e 4 ) possono attivare le

uscite.

#### **19- Avviso attivazione sirena**

Durante l'ascolto del messaggio il dispositivo avviserà con 3 beep se la sirena è attiva e avviserà con 1 beep se la sirena si spegne

#### **20 – cambio logo**

Inviare un SMS dai numeri da 1 a 4 contentente: \*1234\*\*8#messaggio

#### **21-comandi extra**

```
MEM > * > 10 > # > posizione numero telefono (1-20) > ENTER disattiva il numero per il controllo remoto
MEM > * > 30 > # > 1 > ENTER chiama i numeri 11-20 con 3 cicli di chiamata ognuno
MEM > * > 30 > # > 0 > ENTER 
chiama i numeri 11-20 con una chiamata ogni numero 
MEM > * > 11 > # > posizione numero telefono (1-20) > ENTER darà il permesso per il controllo di O4 
MEM > * > 10 > # > posizione numero telefono (1-20) > ENTER disattiva i permessi per O4
MEM > * > 12 > # > posizione numero telefono (1-20) > ENTER darà il permesso per l'intercom a due vie
MEM > * > 10 > # > posizione numero telefono (1-20) > ENTER disattiva i permessi per l'intercom a due vie
MEM > * > 20 > # > lingua (0-5) > ENTER permetterà di cambiare la lingua 0=1nglese
                                                                                      1=Olandese
                                                                                      2=Spagnolo
                                                                                      3=Francese
                                                                                      4=Tedesco
                                                                                      5=Italiano
è possibile effettuare la modifica anche via SMS con la seguente stringa:
        esempio SMS per settaggio lingua italiana: *1234**10#5
MEM > * > 22 > # > ENTER controllo codice IMEI<br>
è possibile richiede l'IMEI anche via SMS : *1234**0#AT+GSN
è possibile richiede l'IMEI anche via SMS :
```
### **DICHIARAZIONE DI CONFORMITA' UE**

**UE DECLARATION OF CONFORMITY**

# CE

Noi importatori: **Skynet Italia S.r.l.**  *We importers:* Indirizzo: Via del Crociale, 6 – Fiorano Modenese (MO) – Italia *Address:* dichiariamo che l'oggetto della dichiarazione è il prodotto: **Combinatore** *Declares that the Object of the declaration is the product: Dialer* Modello: *Model:* **DIALER** Funzione specifica: **Combinatore**  *Specific function: Dialer*  È conforme ai requisiti essenziali della Direttiva Comunitaria *RED 2014/53/UE* EMC 2014/30/UE, LVD 2014/35/UE e ROHS 2011/65/UE applicabili al prodotto. Inoltre, l'oggetto della dichiarazione di cui sopra, è conforme alle pertinenti normative di armonizzazione dell'Unione:

*Conforms to essential requirement according to ECC Directive RED 2014/53/UE EMC 2014/30/UE, LVD 2014/35/UE, ROHS 2011/65/UE applicable to this product. In addition, the object of the declaration described above, is in conformity with the relevant Union harmonisation legislation:* 

#### EN50130-4:2011 + EN6100-6-3:2007+A1:2010 + EN61000-3-2:2014 EN61000-3-3:2013 + EN301489 V1.9.2 + EN301489-3 V.1.6.1 + EN301489-7 V1.3.1 EN301511 V9.0.2 + EN300440 V2.1.1 EN60950:2006+A2:2013+A1:2009+A11:2009+A12:2011 + EN50581:2012 EN62233:2008 + EN62311:2008 + EN50364:2010

La presente dichiarazione di conformità è rilasciata sotto responsabilità esclusiva dell'importatore.

*This declaration of conformity is issued under the sole responsability of the importes.*

Informazioni supplementari:

*Additional information:*

SKYNET ITALIA S.R.L. P.IVA IT01260860117